## **Styling HTML with CSS:-**

**CSS** stands for **C**ascading **S**tyle **S**heets.

CSS describes how HTML elements are to be displayed on screen, paper, or in other media.

CSS **saves a lot of work**. It can control the layout of multiple web pages all at once.

CSS can be added to HTML elements in 3 ways:

- **Inline** by using the style attribute in HTML elements
- **Internal** by using a <style> element in the <head></head> section
- External by using an external CSS file

The most common way to add CSS, is to keep the styles in separate CSS files. However, here we will use inline and internal styling, because this is easier to demonstrate, and easier for you to try it yourself.

### **CSS Syntax:**

A CSS rule-set consists of a selector and a declaration block:-

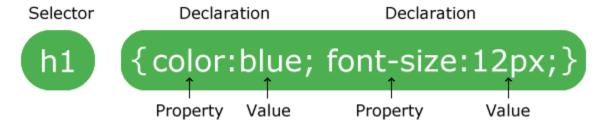

The selector points to the HTML element you want to style.

The declaration block contains one or more declarations separated by semicolons.

Each declaration includes a CSS property name and a value, separated by a colon.

A CSS declaration always ends with a semicolon, and declaration blocks are surrounded by curly braces.

### TYPES OF CSS:-

- (1) EXTERNTAL CSS
- (2)INTERNAL CSS
- (3) INLINE CSS

### Inline CSS:-

An inline CSS is used to apply a unique style to a single HTML element.

An inline CSS uses the style attribute of an HTML element.

following example sets the text color of the <h1> Tag element to blue:
<html>
<body>
<h1 style="color:blue;">This is a Blue Heading</h1>
</body>
</html>
Output:-

## This is a Blue Heading

#### **Internal CSS**

An internal CSS is used to define a style for a single HTML page.

An internal CSS is defined in the <a href="head"><a href="head">head"><a href="head"><a href="head">head"><a href="head">head">head"><a href="head">head"><a href="head">head">head"><a href="head">head">he

```
<html>
<head>
<style>
body {background-color: powderblue;}
h1 {color: blue;}
p {color: red;}
</style>
</head>
<body>
<h1>This is a heading</h1>
This is a paragraph.
</body>
</html>
Output:-
```

## This is a heading

This is a paragraph.

#### External CSS

An external style sheet is used to define the style for many HTML pages.

# With an external style sheet, you can change the look of an entire web site, by changing one file!

To use an external style sheet, add a link to it in the <head> section of the HTML page:

An external style sheet can be written in any text editor. The file must not contain any HTML code, and must be saved with a .css extension.

**Step 1:-** write given code to the external css file code and save this file by name "abc.css" :-

```
body {
  background-color: powderblue;
}
h1 {
  color: blue;
}
p {
  color: red;
}
```

**Step 2:-** html file code given below where we have used <link > tag to link abc.css file under <head> section.

## This is a heading

This is a paragraph.

#### **Example Explained:-**

- The <html> element is the root element of an HTML page
- The <head> element contains meta information about the document
- The <title> element specifies a title for the document
- The <meta> element should define the character set to be UTF-8
- The <meta> element with name="viewport" makes the website look good on all devices and screen resolutions
- The <style> element contains the styles for the website (layout/design)
- The <body> element contains the visible page content
- The <h1> element defines a large heading
- The element defines a paragraph